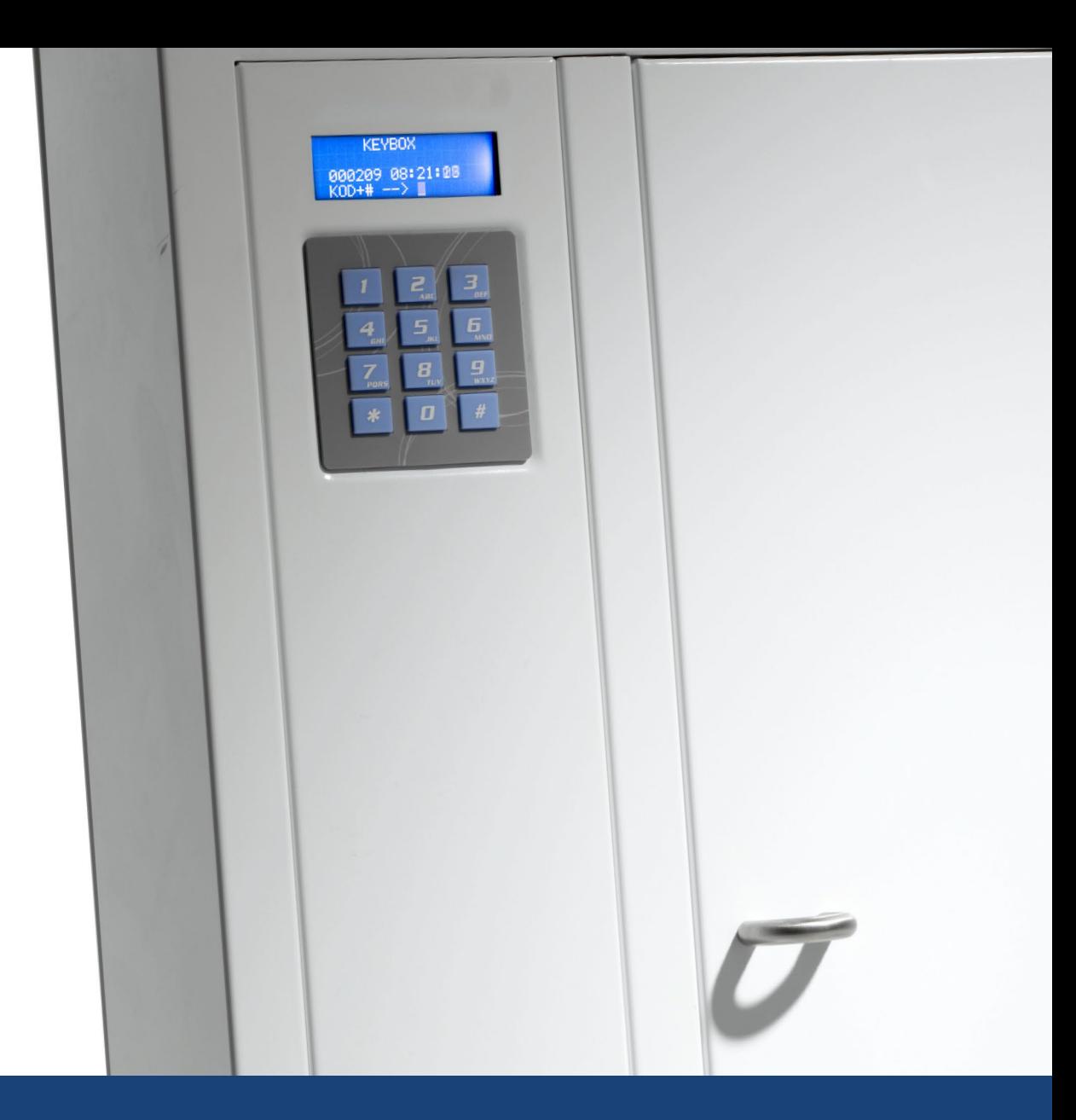

# BEDIENUNGSANLEITUNG

Keybox Basic Keybox Plus Keybox Erweiterung

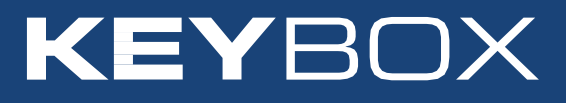

### Inhalt

#### I KeyBox

Modell Basic S. 4–15

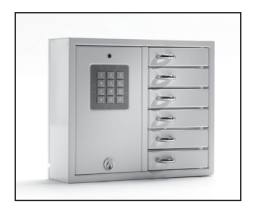

### II KeyBox

Modell Plus 16–29

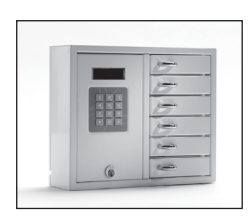

#### III KeyBox

Modell Erweiterung S. 30–31

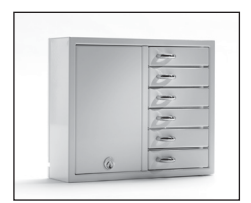

### I. Bedienungsanleitung KeyBox Basic

KeyBox-Basismodell. Serie mit sechs kleinen Schlüsselkasten. Programmierung und Steuerung über ein Tastenfeld mit 12 Tasten. Öffnung der Schlüsselfächer über persönlichen PIN-Code. Alle Schlüsselkästen können mit Schlüsselkästen der Serie KeyBox Erweiterung kombiniert werden.

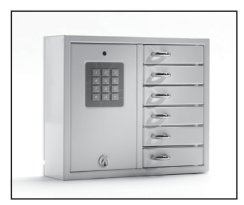

### Inhalt KeyBox Basic

- Allgemeine Informationen
- Tests
- 230 V-Netzkabel anschließen
- Wandmontage
- Bei Lieferung eingestellte Codes
- Neuer Service-Code
- Neue PIN-Codes programmieren
- Codes löschen
- Magnetzeit einstellen
- Schlüsselfächer überprüfen
- Zurücksetzen
- Erweiterungskästen anschließen Keybox **Erweiterung**
- Stützbatterie anschließen (Sonderzubehör)
- Kurzanleitung
- Technische Daten
- Anschlussdiagramm

### 1. Allgemeine Informationen

Die KeyBox Basic ist mit sechs Türen erhältlich. Jede Tür wird mithilfe eines persönlichen PIN-Codes geöffnet, der über das Tastenfeld eingegeben wird. Diese Codes können nur von einer Person programmiert, geändert oder gelöscht werden, die

Zugriff auf den Service-Code hat. Die KeyBox Basic kann mit unserer KeyBox Erweiterung mit bis zu 96 Türen im gleichen System erweitert werden! Das macht unsere KeyBox Serie sehr flexibel und benutzerfreundlich.

### 2. Tests

Wir hatten schon immer ein hohes Sicherheitsbewusstsein. Das bedeutet, dass wir unseren Kunden ein hoch entwickeltes Produkt liefern, das vor der Lieferung in unserer Fertigungsstätte sorgfältig getestet wird. Die KeyBox wird durch SEMKO getestet und

erfüllt die CE-Anforderungen sowie die EMV-Niederspannungsrichtlinie. Die Tests werden entsprechend der Norm EN 60950 durchgeführt und gemäß den EMV-Normen A 50081-1 und A 50082-1 überprüft.

### 3. 230 V-Netzkabel anschließen

Die KeyBox wird standardmäßig als "Plug-and-Play"-System geliefert. Das bedeutet, dass Sie lediglich das Netzkabel an der Unterseite des Schlüsselkastens anschließen müssen. Ist dies noch nicht erledigtworden, öffnen SiedieWartungstürmit dem mitgelieferten Schlüssel. Führen Sie dann das mitgelieferte 230 V-Netzkabel von der Rückseite des Schlüsselkastens her ein. Schließen Sie das Kabelwie folgt an den Netzanschluss des Schlüsselkastens an:

Phase (L), Nullleiter (N) und Erdleiter,  $\perp$ . Stellen Sie sicher, dass der Erdleiter länger ist, als die Übrigen.

Der Schlüsselkasten sollte mit einem Trennschalter mit einer Kontakttrennung von mindestens 3 mm durch einen Fachmann fest montiert werden. Der Trennschalter sollte in der Nähe des Schlüsselkastens angebracht werden.

### 4. Wandmontage

Für die Wandmontage sind vier Löcher vorgebohrt.

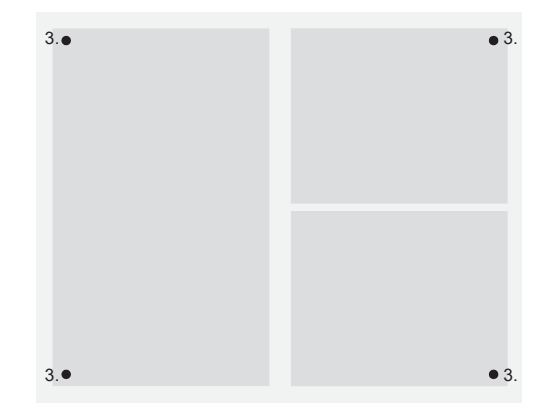

### 5. Bei Lieferung eingestellte Codes

Die KeyBox wird ohne eingestellte Codes geliefert. Geben Sie zur Programmierung neuer Codes den Service-Code ein, um das Service-Menü zu öffnen. Als Service-Code ist werkseitig 301042#eingestellt. Dieser Code sollte nach der Montage geändert werden, um eine unerlaubte Programmierung zu verhindern. Er kann niemals gelöscht, sondern nur geändert werden.

### 6. Neuer Service-Code

Das Beispiel unten zeigt, wie ein neuer Service-Code programmiert wird. Bitte beachten Sie, dass es wichtig ist, die Anweisungen genau zu befolgen, da der neue Service-Code der wichtigste Code für die Bedienung der KeyBox ist.

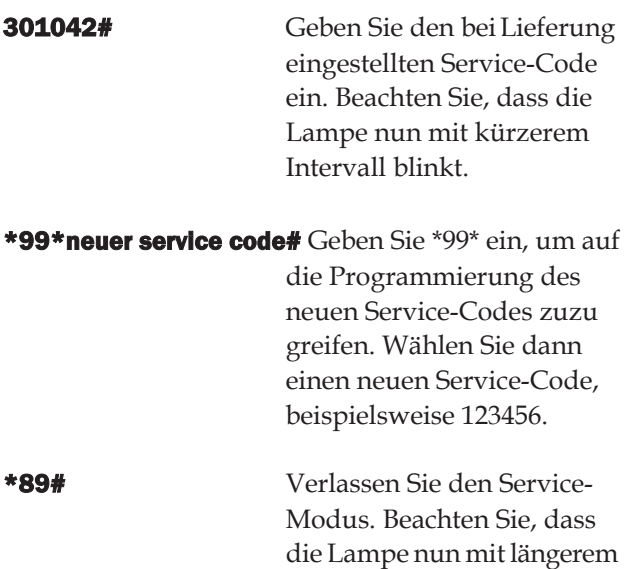

Intervall blinkt.

#### Wichtig:

Beachten Sie, dass es sehr wichtig ist, einen Service-Code zu wählen, den Sie sich leicht merken können. Für maximale Sicherheit ist das System so konfiguriert, dass niemand Codes ohne den Service-Code ändern kann - nicht einmal der Hersteller. Die KeyBox müsste in diesem Fall zurückgesetzt werden, um die Einstellungen zum Zeitpunkt der Lieferung wieder herzustellen. Beim Zurücksetzen werden alle Einstellungen wieder auf die Einstellungen bei Lieferung zurückgesetzt. Lesen Sie dazu Kapitel 11 (Zurücksetzen).

### 7. Neue PIN-Codes programmieren

Für das Programmieren neuer PIN-Codes muss immer der Service-Code eingegeben werden, um auf den Programmier-Modus zuzugreifen. Wenn mindestens ein Erweiterungskasten angeschlossen ist, werden die Codes durch Eingabe der Türnummer beginnend von oben nach unten für jeden Erweiterungskasten eingegeben. Der PIN-Code muss 1-8 Zeichen umfassen.

Beispiel der Programmierung eines neuen PIN-Codes:

301042# Geben Sie den entsprechenden Service-Code ein. Beachten Sie, dass die Lampe nun mit kürzerem Intervall blinkt.

#### \*11\*deer Türnummer\*PIN code#

Geben Sie \*11\* ein, um auf die Funktion zum Hinzufügen eines neuen Codes zuzugreifen. Geben Sie dann die zu programmierende Tür, gefolgt von \*, ein. Geben Sie dann den gewünschten Code für diese Tür ein. Beenden Sie die Eingabe mit #.

Wiederholen Sie den Vorgang, um weitere Türen zu programmieren, bevor Sie den Service-Modus verlassen.

\*89# Verlassen Sie den Service-Modus. Beachten Sie, dass die Lampe nun mit längerem Intervall blinkt.

Sie können Ihren Code jetzt testen.

Vergessen Sie nicht, dass Sie die Eingabe des PIN-Codes an der Keybox mit # abschließen müssen, um die Tür zu öffnen.

Beispiel:

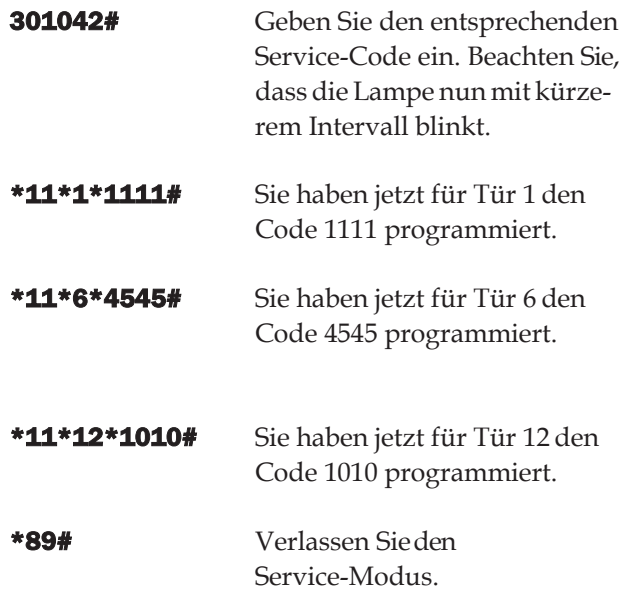

### 8. Codes löschen

Unten wirddasLöschenvonPIN-Codes zumÖffnen von Türen beschrieben. Der Service-Code kann niemals gelöscht werden. Er kann nur durch Eingabe eines neuen Service-Codes geändert werden. Lesen Sie dazu Kapitel 6.

Gehen Sie zum Löschen eines einzelnenPIN-Codes wie folgt vor:

301042# Geben Sie den entsprechenden Service-Code ein. Beachten Sie, dass die Lampe nun mit kürzerem Intervall blinkt.

#### \*12\*zu loschender PIN code#

Geben Sie \*12\* ein, um auf die Löschfunktion zuzugreifen. Geben Sie dann den PIN-Code ein, den Sie löschen möchten. Beenden Sie die Eingabe mit #.

\*89# Verlassen Sie den Service-Modus. Beachten Sie, dass die Lampe nun mit längerem Intervall blinkt.

#### Löschen aller Codes:

- 301042# Geben Sie den entsprechenden Service-Code ein. Beachten Sie, dass die Lampe nun mit kürzerem Intervall blinkt.
- \*00# Geben Sie \*00# ein, um alle PIN-Codes zu löschen.
- \*89# Verlassen Sie den Service-Modus. Beachten Sie, dass die Lampe nun mit längerem Intervall blinkt.

### 9. Magnetzeit (Öffnungsdauer) einstellen

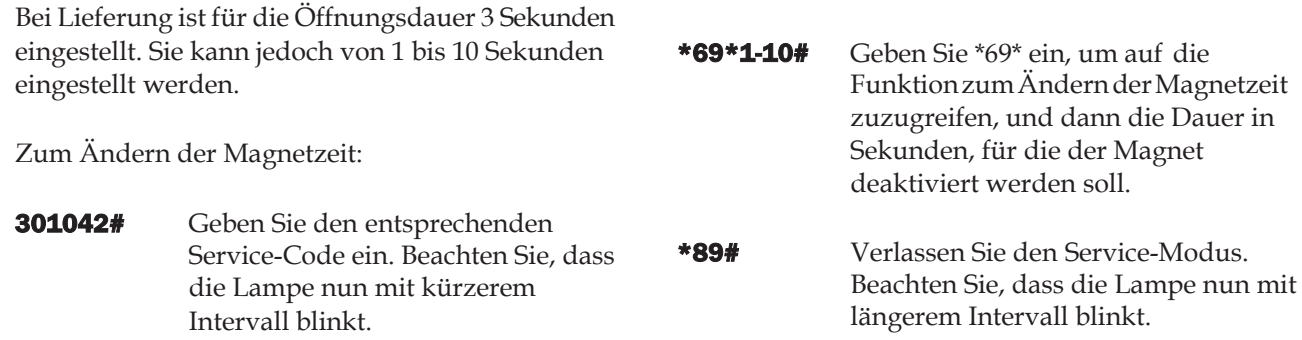

### 10. Schlüsselfächer überprüfen

Nach der Montage können Sie prüfen, ob sich alle Schlüsselfächer öffnen und schließen.

\*59# Geben Sie \*59# ein, um auf die Funktion zur Prüfung aller Schlüsselfächer zuzu greifen. Alle Schlüsselfächer öffnen und schließen sich der Reihe nach.

\*89\*# Verlassen Sie den Service-Modus. Beachten Sie, dass die Lampe nun mit längerem Intervall blinkt.

### 11. Zurücksetzen

Das System wird zurückgesetzt, wenn Sie den Lieferzustandwiederherstellenmöchten.Dabei werden alle vorher programmierten Einstellungen und Codes gelöscht. Gehen Sie zum Zurücksetzen wie folgt vor:

- 301042# Geben Sie den entsprechenden Service-Code ein. Beachten Sie, dass die Lampe nun mit kürzerem Intervall blinkt.
- \*01# Geben Sie \*01# ein, um die Funktion zum Zurücksetzen der KeyBox aufzurufen. Ihre KeyBox wird nun vollständig zurückgesetzt.
- \*89\*# Verlassen Sie den Service-Modus. Beachten Sie, dass die Lampe nun mit längerem Intervall blinkt.

Wenn Sie den Service-Code vergessen haben sollten, müssen Sie den Schlüsselkasten vollständig zurücksetzen.

- Schalten Sie die Stromversorgung des Schlüsselkastens und der Stützbatterie (falls vorhanden) aus.
- Drücken Sie auf dem Tastenfeld \* und # und schalten Sie die Stromversorgung wieder ein.
- Wenn die Diode wieder blinkt, befindet der Schlüsselkasten sich im Werksmodus und Sie können mithilfe des Service-Codes 301042# erneut mit der Programmierung beginnen.

<sup>301042#</sup> Geben Sie den entsprechenden Service-Code ein. Beachten Sie, dass die Lampe nun mit kürzerem Intervall blinkt.

### 12. Erweiterungskästen anschließen

Wenn eine größere Anzahl Schlüssel aufbewahrt werden muss, kann das System mit einer KeyBox Erweiterung vergrößert werden. Insgesamt können an einen Hauptkasten der Serie Basic 15 Kästen der Serie Erweiterung angeschlossen werden.

Gehen Sie zum Anschluss eines neuen Erweiterungs-Schlüsselkastens wie folgt vor:

- SchaltenSiedieStromversorgungdes Hauptkastens, der KeyBox Basic, aus.
- Schalten Sie außerdem die Stromversorgung der Stützbatterie (falls vorhanden) aus.
- Werkseitig istin der KeyBox Erweiterung am IN-Eingang ein CAN-Kabel angeschlossen. Das andere Ende des Kabels sollte am OUT-Anschluss des Hauptkastens angeschlossen werden.
- Schalten Sie dann die Stromversorgung des Schlüsselkastens ein. Der KeyBox Erweiterung Schlüsselkasten sollte jetzt im System installiert sein.

#### Tipp!

Überprüfen Sie die Schlüsselfächer wie in Kapitel 10 beschrieben, um sicherzustellen, dass alle Schlüsselkästen aktiviert sind.

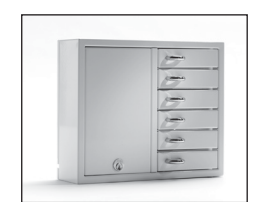

### 13. Stützbatterie anschließen (Sonderzubehör)

Wenn die Stützbatterie nicht werkseitig angeschlossen ist: Die Stützbatterie umfasst eine wiederaufladbare Batterie und eine Leiterplatte sowie ein Kabel, mit dem sie an die Hauptplatine angeschlossen wird.

Gehen Sie wie folgt vor:

- Schalten Sie den Schlüsselkasten aus.
- SchließenSiedieStützbatterie obenlinksam Schlüsselkasten an. Dort befinden sich vorgebohrte Löcher zur Befestigung der Stützbatterie.
- Entfernen Sie das schwarze und das rote Kabel zwischen Netzgerät und Hauptplatine.

### 14. Kurzanleitung

DieKurzanleitungisteineZusammenfassungaller Funktionen und der Vorgehensweise zurProgrammierung.

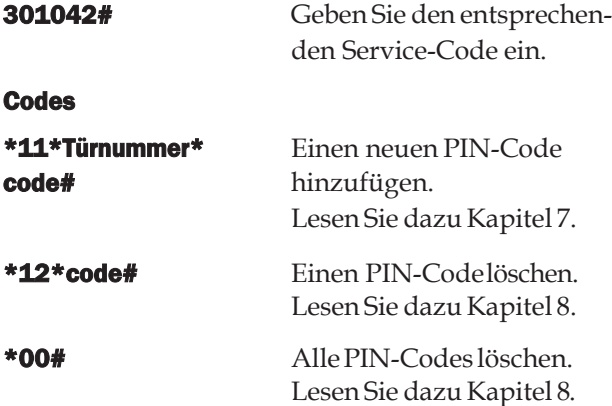

- Schließen Sie jetzt das mitgelieferte schwarze und rote Kabel an das Netzgerät an, das rote Kabel an +, das schwarze an -. Schließen Sie diese dann an die Leiterplatte der Stützbatterie an.
- SchließenSiedanndasschwarze,rote,blaueund weiße Kabel der Leiterplatte an die Stützbatterie und die Hauptplatine an. Hinweis: Der Schlüsselka sten wird nun über die Batterie mit Strom versorgt.
- Schalten Sie den Schlüsselkasten ein. Die Stütz batterie muss von einem Fachmann angeschlossen werden.

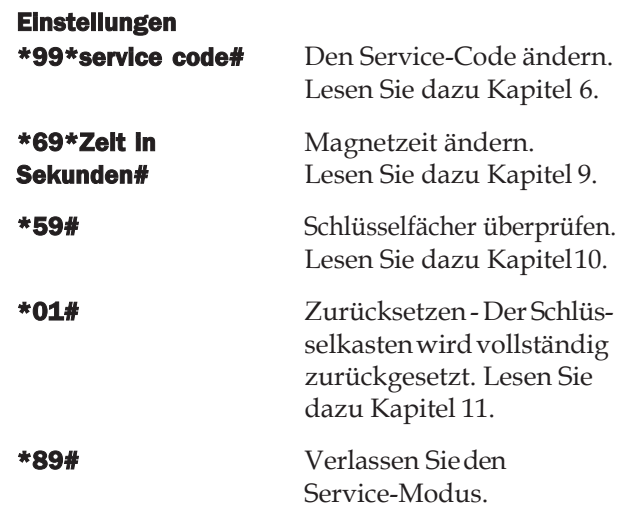

### 15. Technische Daten 16. Leiterplatte

#### Netzspannung: 230 V / 50 Hz Code-Speicher: Die Codes bleiben bei einem  $\begin{array}{c}\n03 \\
02\n\end{array}$ Stromausfall erhalten.  $\overline{O1}$ Türnummer Verriegelung: Elektromagnet 12 V, 1 A  $\overline{1}$  $\rightarrow$  $\overline{2}$  $\rightarrow$ Schlüssel kastengehäuse: Stahlblech, 1,5 mm 3  $\rightarrow$ Türen4  $\rightarrow$ Oberfläche: Verzinktes Blech, pulverbeschichtet.  $\rightarrow$ 5 Der Überbrückungsleiter muss **Außenabmessungen:**350x280x93 mm ( $B \times H \times T$ )  $\rightarrow$ 6 am letzten Schlüsselkasten des Systems angeschlossen (Modell 9001, 9002, 9006) werden. 746x730x140 mm (Modell 9500)  $rac{1}{\sqrt{10}}$  $\overline{\circ}$ 745x460x270 mm (Modell 7000)  $\boxed{\bigcirc_{\mathit{tot}}\ }$ J705 **Gewicht (kg):** 5,3 kg (Modell 9001, 9002)  $\overline{0000}$ 6,0 kg (Modell 9006) 28 kg (Modell 9500) Stromversorgung 20 kg (Modell 7000) Zum Erweiterungskasten

*Leiterplatte Keybox 9000 B*

### Notizen

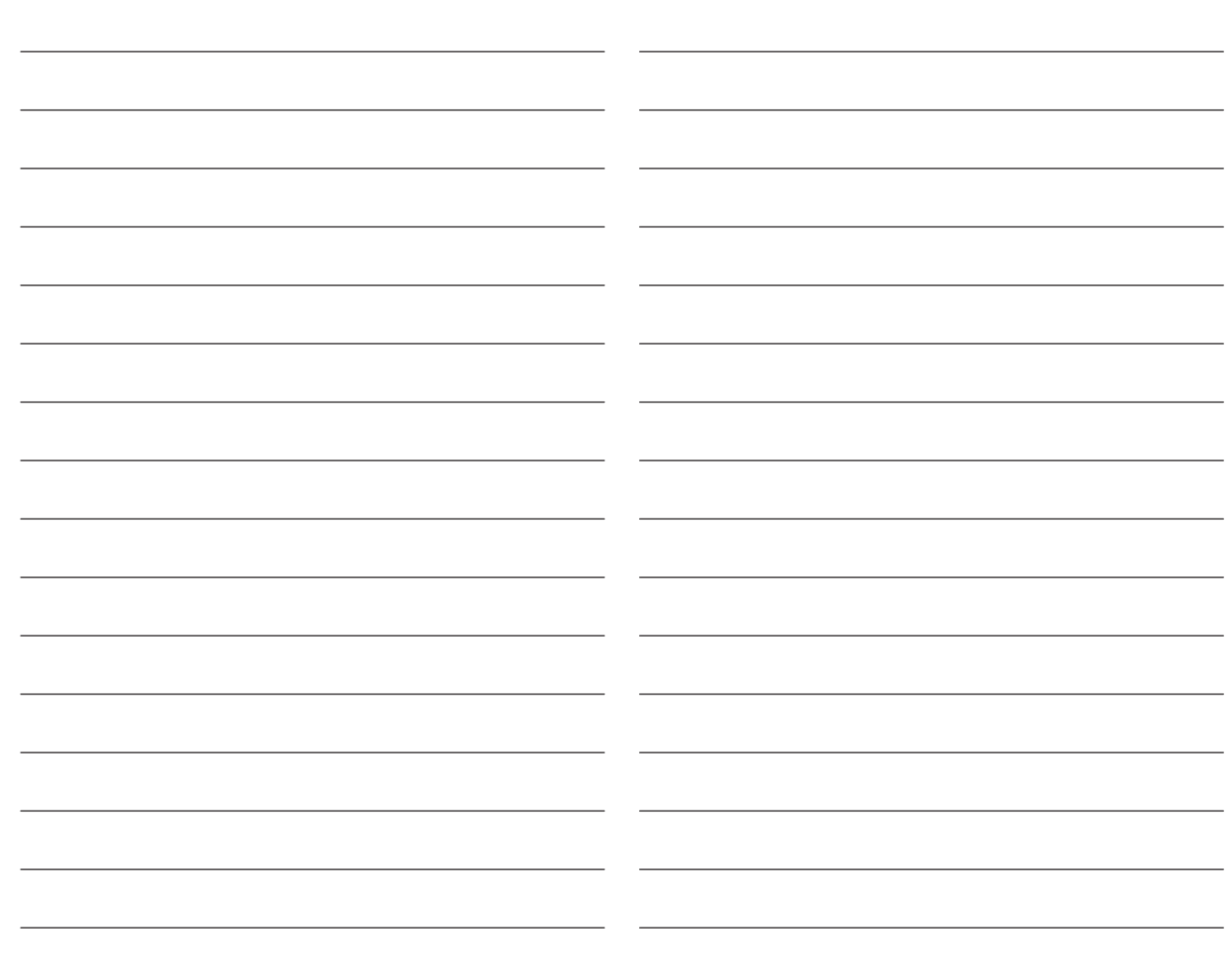

### II. Bedienungsanleitung KeyBox Plus Serie

KeyBox Modell System. Serie mit drei kleinen und einem großen Schlüsselkasten. Display mit einfacher Menüführung. Programmierung und Steuerung über ein Tastenfeld mit 12 Tasten. Öffnung der Schlüsselfächer über persönliche PIN-Codes mit 1-7 Zeichen. Das System kann darüber hinaus mit Schlüsselkästen der Serie KeyBox Erweiterung vergrößert werden.

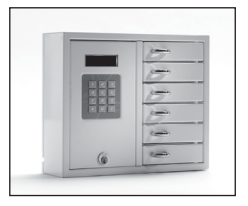

### Inhalt Keybox Plus Serie

- Allgemeine Informationen
- Tests
- 230 V-Netzkabel anschließen
- Wandmontage
- Bei Lieferung eingestellte Codes
- Menü
- Display

### 8 **Programmierung**<br>8.1 Codes

- 8.1 Codes<br>8.2 Analys
- **Analyse**
- 8.3 USB laden
- 8.4 Log speichern
- 8.5 Sprache
- 8.6 System

#### Erweiterungskästen anschließen – Keybox 9000 E

#### Stützbatterie anschließen (Sonderzubehör)

- Alarm
- Externer Kartenleser
- Technische Daten

#### Anschlussdiagramm

### 1. Allgemeine Informationen

Die KeyBox Plus ist in mehreren Versionen mit einem, zwei oder sechs Schlüsselfächern erhältlich. Jeder Benutzer öffnet die entsprechenden Schlüsselfächer mit seinem persönlichen PIN-Code. Die KeyBox Plus verfügt zur einfachen Programmierung über ein Display und ein Tastenfeld. Sie kann mit maximal 15 Erweiterungskästender

KeyBox Erweiterung Serie erweitert werden. In einem einzigen System können bis zu 96 Türen verwaltet werden.

### 2. Tests

Wir hatten schon immer ein hohes Sicherheitsbewusstsein, was bedeutet, dass wir unseren Kunden ein hoch entwickeltes Produkt liefern, das vor der Lieferung in unserer Fertigungsstätte sorgfältig getestet wird. Die KeyBox wird durch SEMKO getestet und

erfüllt die CE-Anforderungen sowie die EMV-Niederspannungsrichtlinie. Die Tests werden entsprechend der Norm EN 60950 durchgeführt und gemäßdenEMV-NormenEN 50081-1undEN 50082-1 überprüft.

### 3. 230 V-Netzkabel anschließen

Die KeyBox wird standardmäßig als "Plug-and-Play"-<br>Schließen Sie den Erdleiter an,  $\perp$  den Nullleiter System geliefert. Das bedeutet, dass Sie lediglich das mitgelieferte Kabel an der unteren linken Ecke des Schlüsselkastens anschließen müssen. Ist dies nicht erforderlich, wird ein Netzkabel mitgeliefert, das von hinten in den Schlüsselkasten geführt wird. Öffnen Sie dann die Wartungstür und schließen Sie das Kabel an die Stromversorgung im Schlüsselkastenan.

an N und die Phase an L an. Es ist wichtig, dass der Erdleiter länger als die anderen Kabel ist. Der Schlüsselkasten sollte mit einem Trennschalter mit einer Kontakttrennung von mindestens 3 mm durch einen Fachmann fest montiert werden. Der Trennschalter sollte in der Nähe des Schlüsselkastens angebracht werden.

### 4. Wandmontage

Für die Wandmontage sind vier Löcher vorgebohrt.

### 5. Bei Lieferung eingestellte Codes

#### Service-Code

Bei allen KeyBox Plus ist bei Lieferung als Service-Code 301042 eingestellt. Nur Personen, die Zugang zum Service-Code haben, können neue Codes eingeben, Codes löschen oder die Einstellungen für die KeyBox ändern.

#### Wichtig:

Der Service-Code kann nicht gelöscht, sondern nur durch einen neuen ersetzt werden. Wenn Sie den Service-Code vergessen, muss die KeyBox auf dieEinstellungenzumLieferzeitpunktzurückgesetzt werden. Dies umfasst das Zurücksetzen auf die Werkseinstellungen. Lesen Sie dazu auch Kapitel 8.6, Option 9.

#### Benutzercodes:

Bei Lieferung sind keine Benutzercodes eingestellt.

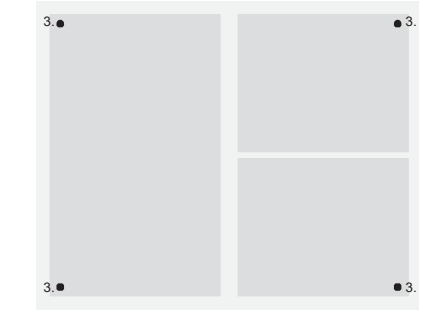

### 6. Menüs

Der Benutzer wird mithilfe des Displaymenüs durch die Bedienung der KeyBox Plus und die Programmierung von Codes geführt. In jedem Menü und jedem Fenster sind alle Tasten, Zeichen und \*# klar angegeben. Loggen Sie sich mit Ihrem Service-Code, 301042# bei Lieferung, in das Menü ein.

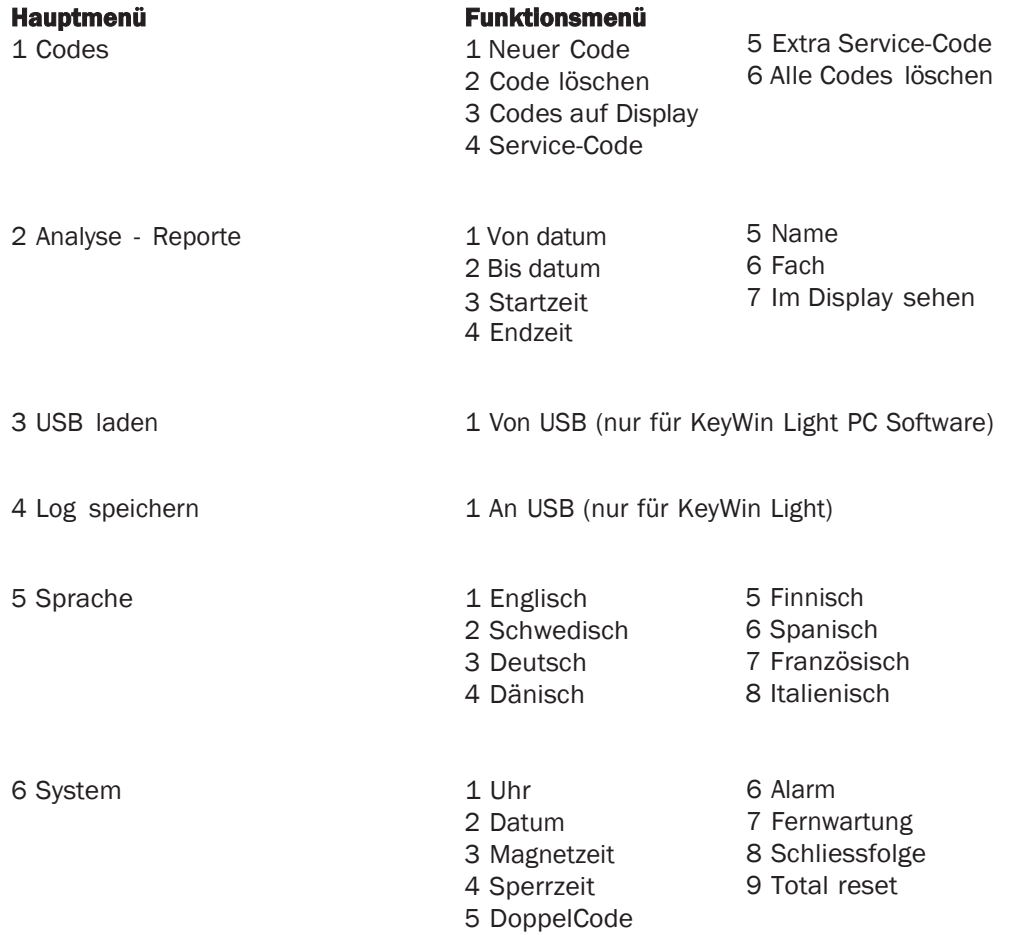

### 7. Display

Das Display verfügt über vier Zeilen mit jeweils 20 Zeichen.Während der Programmierung: Befolgen Sie die Anweisungen im Display und im Menü.

Zelle 1 Zeigt die aktuelle Position an Zelle 2 Zur Programmierung Zelle 3 Zur Programmierung

Zelle 4 Anleitung zur Programmierung

#### Verwenden Sie in Zeile 4 die folgenden Befehle:

\* Klicken Sie sich durch die Fenster zurück,um in die nächsthöhere Menüebene zu wechseln und Fehler zu korrigieren.

0 Kehrt zur Startposition im Hauptmenü zurück.

# Wechselt in die nächsttiefere Menüebene, um durch die Fenster zu gehen und eine Auswahl zu bestätigen.

WennimDisplayAnalysenundReporteangezeigt werden, werden die Überschriften in der obersten Zeile angezeigt und die entsprechenden Daten in den anderen drei Zeilen.

### **KEYBOX**

990630 19:20:40  $CODE+#-->$ 

### 8. Programmierung

Die Programmierung erfolgt vollständig über Hauptund Funktionsmenü.

Programmierungen müssen im Programmierfenster begonnen werden und können nur von Personen, die Zugang zum Service-Code haben, vorgenommen werden. Zum Aufrufen des Programmierfensters muss der Bediener den entsprechenden Service-Code eingeben. Bei Lieferung ist werkseitig 301042# als Service-Code eingestellt.

Wählen Sie unter Programmierung erst die entsprechende Option im Hauptmenü und dann im Funktionsmenü. Drücken Sie nach der Programmierung oder zum Wechseln in ein anderes Menü 0, um in das vorhergehende Menü zurückzukehren.

Solange Sie im gleichen Menü arbeiten, beispielsweisebeimEingebenvonCodes,müssenSie nicht nach jeder Programmierung zumAusgangspunkt zurückkehren.

Alle Beispiele unten gehen davon aus, dass der Bediener sich im Programmierfenster befindet, um dann im Hauptmenü die gewünschte Option auszuwählen.

#### 8.1 Codes

#### 8.1.1 – Neuer Code Drücken Sie für NEUER CODE

- Geben Sie den Code (1-7 Zeichen) ein und drücken Sie dann #
- Geben Sie die Fachnummer ein und drücken Sie # zweimal HINWEIS:

Wenn mehrere Fächer benötigt werden, drücken Sie #einmalundwählenSiedanndasnächste Fach,für dasderCodegeltensoll.DrückenSiezumBeenden#.

- Geben Sie den Namen (1-12 Zeichen) ein und drücken Sie dann #.
- Geben Sie ein, wie oft der Code gelten soll. HINWEIS:

Dies ist eine optionale Funktion. Wenn der Code einmal gelten soll, geben Sie 1 einund drücken Sie #. Wenn der Code immer gelten soll, geben Sie keine Zahl ein und fahren Sie durch Drücken von # fort.

- Geben Sie das Startdatum ein. Hinweis: Dies gilt, wenn der Code ab einem bestimmten Datum gelten soll. Für diese Funktion müssen Sie außerdem ein Enddatumsowie eine Start- und Endzeit eingeben. Wenn dies nicht benötigt wird, fahren Sie durch Drücken von # fort.
- Geben Sie das Enddatum ein und drücken Sie #. Hinweis: Dies gilt, wenn der Code bis zu einem bestimmtenDatumgeltensoll.FürdieseFunktion müssenSie außerdem ein Startdatum sowie eine Start-undEndzeiteingeben.Wenndiesnichtbenötigt wird, fahren Sie durch Drücken von # fort.
- Geben Sie die Startzeit ein und drücken Sie #. Hinweis: Dies gilt, wenn der Code ab einer bestimmten Zeit gelten soll. Für diese Funktion müssen Sie außerdemeinStart- undEnddatumsowie eineEndzeit eingeben. Wenn dies nicht benötigt wird, fahren Sie durch Drücken von # fort.

• Geben Sie die Endzeit ein und drücken Sie #. Hinweis: Dies gilt, wenn der Code bis zu einer bestimmten Zeit gelten soll. Für diese Funktion müssen Sie außerdem ein Start- und Enddatum sowie eine Startzeit eingeben. Wenn dies nicht benötigt wird, fahren Sie durch Drücken von # fort.

Sie kehren in das Funktionsmenü CODES zurück. Wenn Sie mehrere Codes eingeben möchten, wählen Sie 1 für NEUER CODE und wiederholen Sie die obigen Schritte.

#### 8.1.2 – Code löschen

#### Drücken Sie 2 für CODE LÖSCHEN

Geben Sie den Code ein, den Sie löschen möchten, und beenden Sie mit #. Im Display wird die Meldung CODE GELOSCHT angezeigt.

Um weitere Codes zu löschen, geben Sie den jeweiligen Code ein und drücken Sie #. Drücken Sie \*, um zum Menü zurückzukehren.

#### 8.1.3 – Codes auf Display

#### Drücken Sie 3 für CODES auf Display

AlleCodes imSchlüsselkastenwerdenangezeigt. Drücken Sie 0, um im Menü zurückzublättern.

#### 8.1.4 – Service Code

#### Drücken Sie 4 für SERVICE-CODE

Geben Sie den Code ein und drücken Sie #. Sie kehren automatisch in das Menü zurück. HINWEIS: Der Service-Code ist der Code, den Sie zumAufrufendesProgrammierfensters eingeben.

Das ist der wichtigste Code für die Inbetriebnahme der KeyBox. Wenn Sie ihn vergessen, müssen Sie die KeyBox zurücksetzen und alle Programmierungen werden gelöscht.

#### 8.1.5 – Extra Service-Code

#### Wählen Sie 5 für Extra SERVICE-CODE

Diese Code hat die gleiche Funktion wie der im vorhergehendenAbschnitt. Sie könnendaher zwei verschiedene Codes nutzen, um die KeyBox zu programmieren.

#### 8.1.6 – Alle Codes löschen

#### Wählen Sie 6 für ALLE CODES LÖSCHEN

Sie werden nun gefragt SIND SIE SICHER? Drücken Sie zur Bestätigung # und zum Abbruch 0.

#### 8.2 Analyse

DieAnalyse ist eineffektivesundflexiblesTool.MithilfedieserFunktionkönnenSiedenEreignisverlauf direkt im Display überIhre jeweilige Auswahl ansehen! Siekönnenauswählen,obdieEreignissenachDatum, Zeit, Name oder Tür sortiert angezeigt werden sollen. Sie wählen selbst, welche Teile Sie für Ihre Suche verwenden möchten. Je mehr Optionen Sie auswählen, desto genauer wird dieAnalyse.

#### **ANALYSIS**  $>>>$  $<<$  $l = AS$  OF DATE **2=UNTIL DATE**  $\langle$ \*UP><0←←><#D0WN>

#### 8.2.1

Drücken Sie 1 für Von datum Wählen Sie das Datum aus, zu dessen Stand Sie die Analyse haben möchten. Drücken Sie #

Drücken Sie 2 für BIS datum Wählen Sie das Datum aus, bis zu dem Sie die Analyse haben möchten. Drücken Sie #

Drücken Sie 3 für STARTZEIT Wählen Sie die Zeit aus, ab der Sie die Analyse haben möchten. Drücken Sie #

Drücken Sie 4 für ENDZEIT Wählen Sie die Zeit aus, bis zu der Sie die Analyse haben möchten. Drücken Sie #

Drücken Sie 5 für NAME Wählen Sie den Namen aus,für den Sie die Analyse haben möchten. Drücken Sie #

DrückenSie6fürFACHWählenSiedieTüraus,fürdie Sie die Analyse haben möchten. Drücken Sie #.

Drücken Sie 7 für IM DISPLAY ANZEIGEN SiekönnennundieausgewählteAnalyseimDisplay ansehen.

#### 8.3 USB laden

HINWEIS: Diese Funktion wird nur mit der KeyWin Light Software verwendet. Führen Sie den USB-Speicher in den Schlüsselkasten ein. Rufen Sie das Menü auf und wählen Sie EINSTELLUNGEN LADEN. Alle Informationen werden auf den Schlüsselkasten übertragen. Weitere Informationen finden Sie auf Seite 32.

#### 8.4 Log speichern

HINWEIS:Diese Funktion wird nur mitder KeyWin Light Software verwendet.

FührenSiedenUSB-SpeicherindenSchlüsselkasten ein.RufenSiedasMenüaufund wählenSieVERLAUF SPEICHERN.AlleEreignissewerdenaufdemUSB-Speichermedium gespeichert. Weitere Informationen finden Sie auf Seite 32.

#### 8.5 Sprache

Drücken Sie 5, um die Menüsprache auszuwählen.

Wählen Sie 1 für Englisch. Wählen Sie 5 für Finnisch. Wählen Sie 2 für Schwedisch. Wählen Sie 6 für Spanisch. Wählen Sie 3 für Deutsch. Wählen Sie 7 fürFranzösisch. Wählen Sie 4 für Dänisch. Wählen Sie 8 fürItalienisch.

#### 8.6 SYSTEM

Wählen Sie im Hauptmenü Option 6, um auf SYSTEM zuzugreifen und die Einstellungen für Ihre KeyBox zu ändern.

#### 1 - Uhr

Stellen Sie die Zeit ein und drücken Sie #

#### 2 - Datum

Stellen Sie das Datum ein und drücken Sie #.

#### 3 - Magnetzeit

Stellen Sie ein, wie viele Sekunden der Magnet aktiviert sein soll, wenn eine Tür geöffnet wird.

#### 4 - Sperrzeit

Stellen Sie ein, wie viele Sekunden ein Schlüsselkasten gesperrt werden soll, wenn dreimal ein falscher PIN-Code eingegeben wurde. Diese Funktion ist immer aktiviert.

#### 5 - Doppelcode

Doppelten Code aktivieren. Drücken Sie zur Bestätigung#.Hinweis:ZweiPersonen,dieZugriff auf die gleiche Tür haben, müssen ihre Codes dann nacheinander eingeben, um die Tür zu öffnen.

Beispiel: Person 1 hat Zugriff auf die Fächer 1 bis 6. Person 2 hat nur Zugriff auf Fach 1.

Das bedeutet, dass sie nur Fach 1 öffnen können. Der Zugriff wird immer über die Person mit den niedrigsten Zugriffsrechten gesteuert.

#### 6 - Alarm

Alarm aktivieren. Drücken Sie zur Bestätigung #. InformationenzumAnschluss andieLeiterplatte finden Sie in den Kapiteln 11 und14.

#### TIPP

Installieren Sie den Alarm auf jeden Fall, bevor Sie die Funktion im Menü aktivieren.

#### 7 - Fernwartung

Externen Kartenleser aktivieren. Drücken Sie zur Bestätigung#.InformationenzumAnschluss andie Leiterplatte finden Sie in den Kapiteln 12 und 14.

#### TIPP

Installieren Sie das externe Gerät auf jeden Fall, bevor Sie die Funktion im Menü aktivieren.

#### 8 - Schliessfolge

Drücken Sie zum Starten #. Alle Türen des Systems öffnen und schließen sich jetzt nacheinander.

#### TIPP

Es ist ratsam, diese Funktion zu verwenden, wenn neue Schlüsselkästen im System installiert werden. Dadurch werden alle Türen getestet und Sie wissen, dass das System korrekt installiert ist.

#### 9 - Total reset

Zum Zurücksetzen auf die Werkseinstellungen. Alle vorhergehenden Programmierungen werden gelöscht. Drücken Sie zur Bestätigung #.

WennSiedenService-Code vergessen haben sollten, müssen Sie den Schlüsselkasten vollständig zurücksetzen.

- Schalten Sie die Stromversorgung des Schlüsselkastens und der Stützbatterie (falls vorhanden) aus.
- DrückenSieaufdemTastenfeld\*und#und schalten Sie die Stromversorgung wieder ein.
- Wenndas Display sich wieder einschaltet, befindet der Kasten sich im Werksmodus und Sie können mithilfe des Service-Codes 301042# erneut mit der Programmierung beginnen.

### 9. Erweiterungskästen anschließen

Wenn eine größere Anzahl Schlüssel aufbewahrt werden muss, kann das System mit einer KeyBox der Serie Erweiterung vergrößert werden. Insgesamt können an einen Hauptkasten der Serie 9000 Plus 15 Schlüsselkästen der Serie Erweiterung angeschlossen werden.

Gehen Sie zum Anschluss eines neuen Erweiterungsschlüsselkastens wie folgt vor:

- Schalten Sie die Stromversorgung des Hauptkastens, der KeyBox Plus, aus. Schalten Sie außerdemdie Stromversorgungder Stützbatterie (falls vorhanden) aus.
- Werkseitig ist in der KeyBox Erweiterung am IN-Eingang ein CAN-Kabel angeschlossen. Das andere Ende des Kabels sollte am OUT-Anschluss des Hauptkastens angeschlossen werden.
- Schalten Sie dann die Stromversorgung des Schlüsselkastens ein. Der KeyBox Erweiterung Schlüsselkasten sollte jetzt im System installiert sein.

#### Tipp:

Überprüfen Sie die Schlüsselfächer wie in Kapitel 8.6.8 beschrieben, um sicherzustellen, dass alle Schlüsselkästen aktiviert sind.

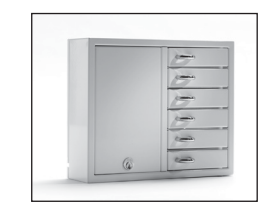

### 10. Stützbatterie anschließen (Sonderzubehör)

#### Wenn die Stützbatterie nicht werkseitig angeschlossen ist:

Die Stützbatterie umfasst eine wiederaufladbare Batterie und eine Leiterplatte sowie ein Kabel, mit dem sie andie Hauptplatine angeschlossen wird. Gehen Sie wie folgt vor:

- Schalten Sie den Schlüsselkasten aus.
- Schließen Sie die Stützbatterie oben links am Schlüsselkasten an. Dort befinden sich vorgebohrte Löcher zur Befestigung der Stützbatterie.
- Entfernen Sie das schwarze und das rote Kabel zwischen Netzgerät und Hauptplatine.
- Schließen Sie jetzt das mitgelieferte schwarze und rote Kabel an das Netzgerät an, das rote Kabel an +, das schwarze an -. Schließen Sie diese dann an die Leiterplatte der Stützbatterie an.
- Schließen Sie dann das schwarze, rote, blaue und weiße Kabel der Leiterplatte an die Stützbatterie und die Hauptplatine an. **HINWEIS: DerSchlüsselkasten wird nun über die Batterie mit Strom versorgt.**
- Schalten Sie dann die Stromversorgung des Hauptkastens ein.Die Stützbatteriemussvon einem Fachmann angeschlossen werden.

### 11. Alarm

DieAktivierungvonAlarmeninKapitel8.6.6umfasst Tür-und Diebstahlalarme (Wartungstür und Wand).

Türalarm – Anschluss J706 Diebstahlalarm – Anschluss J707 (Siehe Zeichnung, Kapitel 14)

Bei einem Diebstahlalarm wird unser externer Alarmanschluss aktiviert. Dieser ist an Anschluss J1 angeschlossen (siehe Zeichnung, Kapitel 14).

### 12. Externer Kartenleser

Lesen Sie zum Anschluss eines externen Kartenlesers Kapitel 14. Wenden Sie sich für weitere Informationen an Ihren Händler.

### 13. Technische Daten 14. Leiterplatte

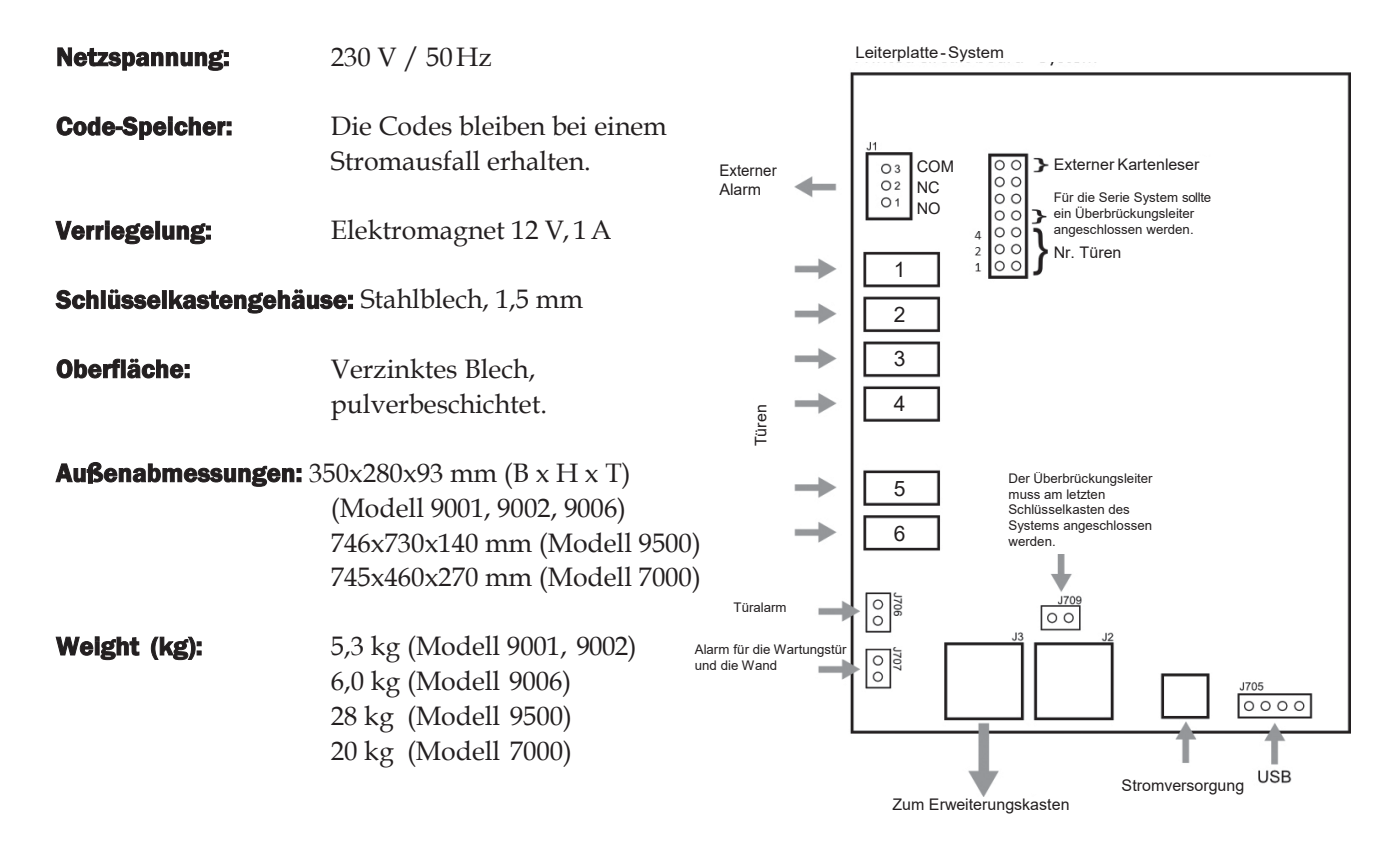

*Anschlussdiagramm Keybox S*

### Notizen

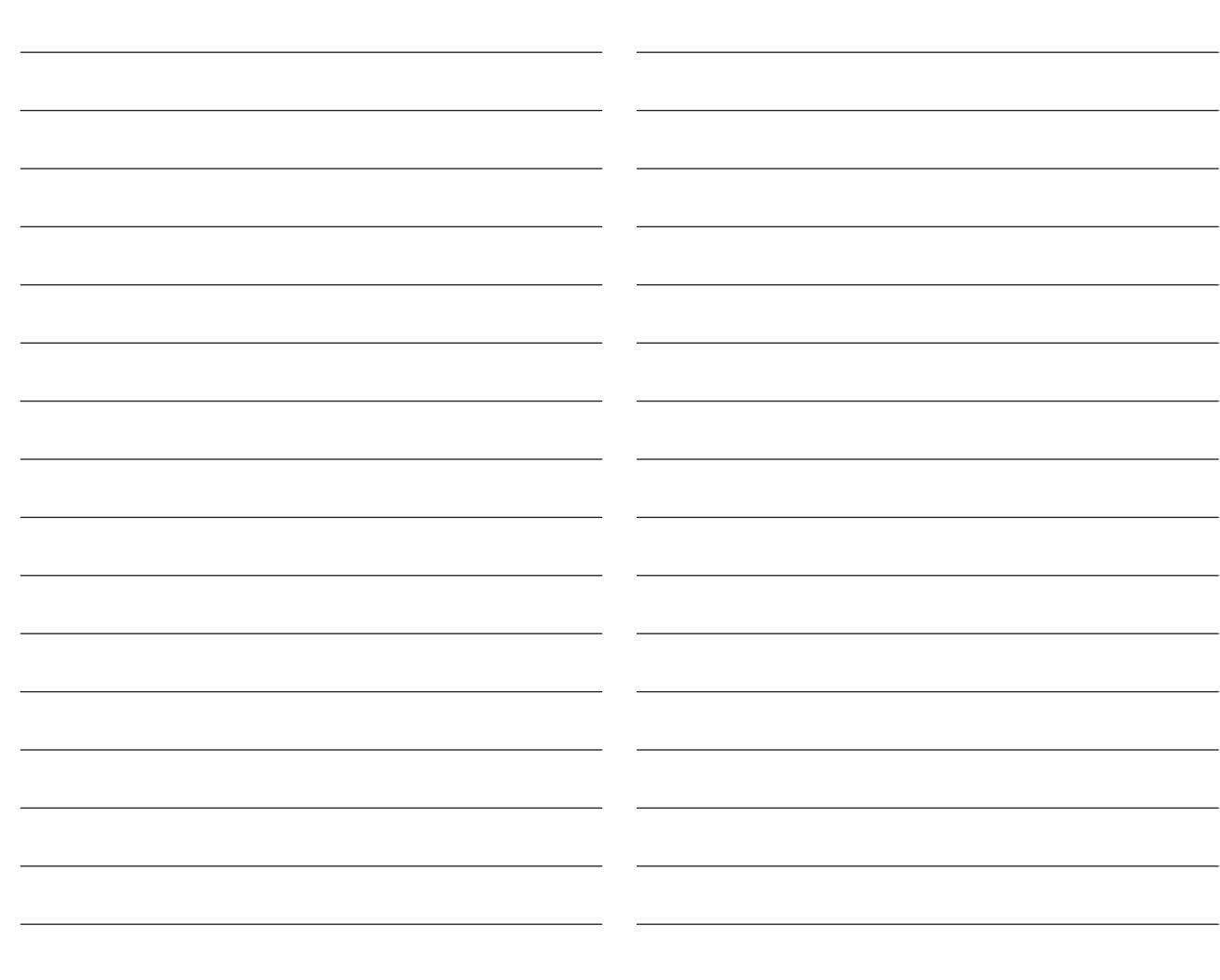

## III. Bedienungsanleitung KeyBox Erweiterung Serie

KeyBox Erweiterungsserie. Serie mit sechs kleinen Schlüsselkasten. Einfache Kombination mit anderen KeyBox-Modellen, wenn Sie mehr Schlüsselfächer in Ihrem KeyBox-System benötigen.

Insgesamt können an einen Hauptkasten der Serie 9000 Basic oder 9000 Plus 15 Schlüsselkästen der Serie Erweiterung angeschlossen werden.

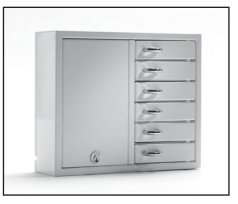

### 1. Technische Daten 2 Anschlussdiagramm

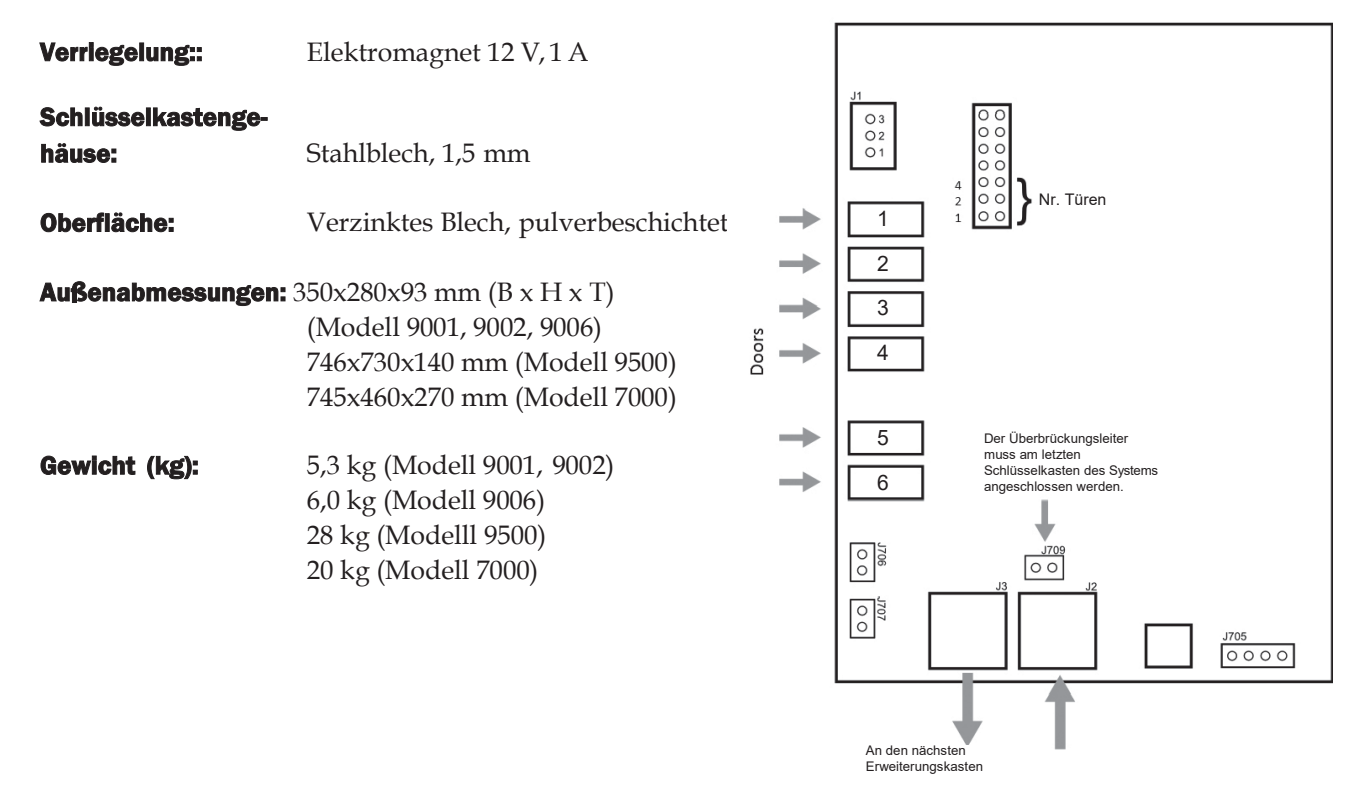

# **EICHNER**

**EICHNER Organisation GmbH & Co. KG**

**Uferstr. 28, 96450 Coburg, Germany www.eichner-org.de – info@eichner-org.de**